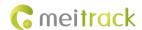

# **MEITRACK SMS Protocol**

# For MT90 MVT100/MVT340/MVT380/MVT600/T1/T3/ T333/MVT800/T322X/TC68S/T355/T311/P66

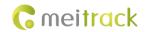

# **Change History**

| File Name  | MEITRACK SMS Protocol                   | Created By    | Renny Lee              |
|------------|-----------------------------------------|---------------|------------------------|
| Project    | MT90/MVT100/MVT340/MVT380/MVT600/T1/T3/ | Creation Date | 2010-07-31             |
|            | T333/MVT800/T322X/TC68S/T355/T311/P66   | Update Date   | 2015-04-15             |
| Subproject | SMS Protocol                            | Total Pages   | 29                     |
| Version    | V2.0                                    | Confidential  | Internal Documentation |

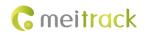

# Contents

| 1 CC         | mmand Format                                                                       | 5 -    |
|--------------|------------------------------------------------------------------------------------|--------|
|              | 1.1 SMS Command Format                                                             | 5 -    |
|              | 1.2 Event Code and SMS Header                                                      | 6 -    |
| 2 Cc         | ommand List                                                                        | 7 -    |
| 3 <b>C</b> c | ommand Details                                                                     | 9 -    |
|              | 3.1 Real-Time Location Query – A00                                                 | 9 -    |
|              | 3.2 Track by Time Interval (SMS) – A02                                             | 9 -    |
|              | 3.3 Real-Time Longitude and Latitude Query – A10                                   | - 10 - |
|              | 3.4 Track by Time Interval (GPRS) – A12                                            | - 10 - |
|              | 3.5 Setting the Direction Change Report Function – A13                             | - 10 - |
|              | 3.6 Track by Distance – A14                                                        | - 11 - |
|              | 3.7 Setting the Parking Scheduled Tracking Function – A15                          | - 11 - |
|              | 3.8 Enabling the Parking Scheduled Tracking Function – A16                         | - 12 - |
|              | 3.9 Enabling or Disabling the RFID Control OUT1 Function (MVT600/T1/T333/T3) – A17 | - 12 - |
|              | 3.10 3D-Shake Wake Up (MT90) – A19                                                 | - 13 - |
|              | 3.11 Setting GPRS Parameters – A21                                                 | - 13 - |
|              | 3.12 Setting the DNS Server IP Address – A22                                       | - 13 - |
|              | 3.13 Setting the Standby GPRS Server – A23                                         | - 14 - |
|              | 3.14 Setting a Man Down Alarm – A29                                                | - 14 - |
|              | 3.15 Setting Roaming and Track by Time Interval – A55                              | - 15 - |
|              | 3.16 Reading All Authorized Phone Numbers – A70                                    | - 16 - |
|              | 3.17 Setting a Combined Function Phone Number – A71                                | - 16 - |
|              | 3.18 Setting a Listen-in Phone Number – A72                                        | - 17 - |
|              | 3.19 Setting the Smart Sleep Mode – A73                                            | - 17 - |
|              | 3.20 Querying the SIM Card Balance – A75                                           | - 18 - |
|              | 3.21 Setting a Geo-Fence – B05                                                     | - 19 - |
|              | 3.22 Deleting a Geo-Fence – B06                                                    | - 19 - |
|              | 3.23 Setting the Speeding Alarm Function – B07                                     | - 20 - |
|              | 3.24 Setting the Towing Alarm Function – B08                                       | - 20 - |
|              | 3.25 Setting the Anti-Theft Function – B21                                         | - 21 - |
|              | 3.26 Turning Off the Indicator – B31                                               | - 21 - |
|              | 3.27 Setting a Log Interval – B34                                                  | - 22 - |
|              | 3.28 Setting the SMS Time Zone – B35                                               | - 22 - |
|              | 3.29 Setting the GPRS Time Zone – B36                                              | - 22 - |
|              | 3.30 Checking the Engine First to Determine Tracker Running Status – B60           | - 23 - |
|              | 3.31 Setting SMS Event Characters – B91                                            | - 23 - |
|              | 3.32 Setting Event Authorization – B99                                             | - 23 - |
|              | 3.33 Output Control – C01                                                          | - 24 - |
|              | 3.34 Setting a GPRS Event Transmission Mode – C03                                  | - 25 - |
|              | 3.35 SMS Display (LCD Display) – C11                                               | - 25 - |
|              | 3.36 Authorizing an RFID Card (MVT600/T1/T333/T3) – D10                            | - 25 - |
|              | 3.37 Authorizing RFID Cards in Batches (MVT600/T1/T333/T3) – D11                   | - 26 - |

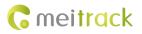

| 3.38 Deleting an Authorized RFID (MVT600/T1/T333/T3) – D14          | - 26 - |
|---------------------------------------------------------------------|--------|
| 3.39 Deleting Authorized RFIDs in Batches (MVT600/T1/T333/T3) – D15 | - 26 - |
| 3.40 Reading the Tracker Firmware Version and SN – E91              | - 26 - |
| 3.41 Restarting the GSM Module – F01                                | - 27 - |
| 3.42 Restarting the GPS Module – F02                                | - 27 - |
| 3.43 Setting the Mileage and Run Time – F08                         | 27 -   |
| 3.44 Deleting SMS/GPRS Cache Data – F09                             | - 28 - |
| 3.45 Restoring Initial Settings – F11                               | - 28 - |
| 3.46 Changing the Tracker Password – F20                            | - 28 - |
| 3.47 Initializing the Tracker Password – FAB                        | - 28 - |

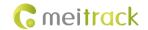

#### 1 Command Format

#### 1.1 SMS Command Format

SMS command sent from a mobile phone (SMS modem) to the tracker:

Password,<Command type>,<Command text>

Note: The password has four digits. The default password is **0000**.

• SMS command sent from the tracker to a mobile phone (SMS modem):

1. Reply

 $IMEI, < Command\ type > , OK$ 

2. Location report

SMS header, Date and time, Positioning status, GSM signal strength, Speed, Remaining battery capacity, Map link

SMS example:

Now,110721 16:40,V,12,56Km/h,97%,http://maps.meigps.com/?lat=22.513015&lng=114.057235

Descriptions about SMS data are as follows:

| Parameter                  | Description                                           | Example                         |
|----------------------------|-------------------------------------------------------|---------------------------------|
| SMS header                 | Indicates the SMS report type. For details, see       | Now                             |
|                            | section 1.2 "Event Code and SMS Header."              |                                 |
| Date and time              | Format: YYMMDD hh:mm                                  | 110721 16:40                    |
|                            | YY indicates year.                                    |                                 |
|                            | MM indicates month.                                   |                                 |
|                            | DD indicates date.                                    |                                 |
|                            | hh indicates hour.                                    |                                 |
|                            | mm indicates minute.                                  |                                 |
|                            | Decimal                                               |                                 |
|                            | Indicates the GPS signal status.                      | A                               |
| Positioning status         | A = Valid                                             |                                 |
|                            | V = Invalid                                           |                                 |
| GSM signal strength        | Its value ranges from 0 to 31.                        | 12                              |
|                            | Decimal                                               |                                 |
|                            | GPRS data can be sent successfully only when the      |                                 |
|                            | value is more than 16.                                |                                 |
| Speed                      | Unit: km/h                                            | 56                              |
|                            | Decimal                                               |                                 |
| Remaining battery capacity | Indicates the remaining capacity of the built-in      | 97%                             |
|                            | battery.                                              |                                 |
| Map link                   | Indicates the map link with a latitude and longitude. | http://maps.meigps.com/?lat=22. |
|                            | You can visit the website through a mobile phone.     | 513015&l ng=114.057235          |
|                            | If you cannot visit HTTP websites through a mobile    | Latitude: 22.513015             |
|                            | phone, enter the latitude and longitude in Google     | Longitude: 114.057235           |
|                            | Maps (maps.google.com).                               |                                 |

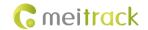

#### 1.2 Event Code and SMS Header

OBD-related events are numbered from 129.

| Event Code | Event                      | Default SMS Header (At Most 16 Bytes)           |
|------------|----------------------------|-------------------------------------------------|
| 1          | SOS Pressed                | sos                                             |
| 2          | Input 2 Active             | Ignition On: MVT100&MVT340&T322X                |
|            |                            | Door Open: MVT380&MVT600&T1&MVT800&T333&T3      |
|            |                            | In2 Active: Other models                        |
| 3          | Input 3 Active             | Ignition On: MVT600&T1&T333 &T3                 |
|            |                            | Door Open: MVT800&T322X                         |
|            |                            | In3 Active: other models                        |
| 4          | Input 4 Active             | Ignition On: MVT380&MVT800                      |
|            |                            | In4 Active: other models                        |
| 5          | Input 5 Active             | In5 Active                                      |
| 9          | Input 1 Inactive           | In1 Inactive                                    |
| 10         | Input 2 Inactive           | Ignition Off: MVT100&MVT340&T322X               |
|            |                            | Door Close: MVT380&MVT600&T1&MVT800&T333&T3     |
|            |                            | In2 Inactive: other models                      |
| 11         | Input 3 Inactive           | Ignition Off: MVT600&T1&T333&T3                 |
|            |                            | Door Close: MVT800&T322X                        |
|            |                            | In3 Inactive: other models                      |
| 12         | Input 4 Inactive           | Ignition Off: MVT380&MVT800                     |
|            |                            | In4 Inactive: other models                      |
| 13         | Input 5 Inactive           | In5 Inactive: other models                      |
| 17         | Low Battery                | Low Battery                                     |
| 18         | Low External Battery       | Low Ext-Battery                                 |
| 19         | Speeding                   | Speeding                                        |
| 20         | Enter Geo-fence            | Enter Fence N (N means the number of the fence) |
| 21         | Exit Geo-fence             | Exit Fence N (N means the number of the fence)  |
| 22         | External Battery On        | Ext-Battery On                                  |
|            |                            | Tracker connected: TC68S                        |
| 23         | External Battery Cut       | Ext-Battery Cut                                 |
|            |                            | Tracker removed: TC68S                          |
| 24         | Lose GPS Signal            | Lose GPS Signal                                 |
| 25         | GPS Signal Recovery        | GPS Recovery                                    |
| 26         | Enter Sleep                | Enter Sleep                                     |
| 27         | Exit Sleep                 | Exit Sleep                                      |
| 28         | GPS Antenna Cut            | GPS Antenna Cut                                 |
| 29         | Device Reboot              | Power On                                        |
| 31         | Heartbeat                  | /                                               |
| 32         | Heading Change             | Heading Change                                  |
| 33         | Distance Interval Tracking | Distance                                        |
| 34         | Reply Current (Passive)    | Now                                             |

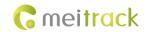

| 35  | Time Interval Tracking       | Interval        |
|-----|------------------------------|-----------------|
| 36  | Tow                          | Tow             |
| 37  | RFID                         | (only for GPRS) |
| 39  | Picture                      | (only for GPRS) |
| 41  | Stop Moving                  | Stop moving     |
| 42  | Start Moving                 | Start Moving    |
| 44  | GSM Jammed                   | GSM Jammed      |
| 50  | Temperature High             | Temp High       |
| 51  | Temperature Low              | Temp Low        |
| 52  | Fuel Fulled                  | Fuel Full       |
| 53  | Fuel Empty                   | Fuel Empty      |
| 56  | Armed                        | Armed           |
| 57  | Disarmed                     | Disarmed        |
| 58  | Stealing                     | Stealing        |
| 63  | GSM No Jamming               | GSM No Jamming  |
| 65  | Press Input 1 (SOS) to Call  | /               |
| 66  | Press Input 2 to Call        | 1               |
| 67  | Press Input 3 to Call        | /               |
| 68  | Press Input 4 to Call        | /               |
| 69  | Press Input 5 to Call        | /               |
| 70  | Reject Incoming Call         | /               |
| 71  | Get Location by Call         | /               |
| 72  | Auto Answer Incoming Call    | /               |
| 73  | Listen-in (Voice Monitoring) | /               |
| 79  | Fall                         | Fall            |
| 139 | Maintenance Notice           | Maintenance     |

Note: Data in the above figure is the default settings before delivery.

# **2 Command List**

| Command | Command Description                          | Applicable Model                     |
|---------|----------------------------------------------|--------------------------------------|
| A00     | Real-Time Location Query                     | All                                  |
| A02     | Track by Time Interval (SMS)                 | All                                  |
| A10     | Real-Time Longitude and Latitude Query       | All                                  |
| A12     | Track by Time Interval (GPRS)                | All                                  |
| A13     | Setting the Direction Change Report Function | All                                  |
| A14     | Track by Distance                            | All                                  |
| A15     | Setting the Parking Scheduled Tracking       | MVT100/340/380/600/T1/MVT800/T333/T3 |
| A16     | Enabling the Parking Scheduled Tracking      | MVT100/340/380/600/T1/MVT800/T333/T3 |

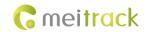

| A17         Enabling or Disabling the RFID Control OUT1         MYTG00/T1/T333/T3           A19         3D-Shake Wake Up         MT90           A21         Setting GPRS Parameters         All           A22         Setting the DNS Server IP Address         All (excluding T322X/T355)           A23         Setting Bo Standby GPRS Server         All (excluding T322X/T355)           A29         Setting and Down Alarm         MT90           A55         Setting Roaming and Track by Time Interval         All (excluding T322X/T355)           A70         Reading All Authorized Phone Numbers         All           A71         Setting a Combined Function Phone Number         All           A72         Setting a Listen-in Phone Number         All (excluding T322X/T355/MVT340)           A73         Setting the Simic Card Balance         T1/MVT600/MT90/MVT340/MVT380/MVT100/T333/T3           B05         Setting a Geo-Fence         All           B06         Deleting a Geo-Fence         All           B07         Setting the Speeding Alarm Function         All (excluding T322X/T355)           B21         Setting the Anti-Theft Function         All (excluding T322X/T355)           B21         Setting the Simman Function         All (excluding T322X/T355)           B33         Setting the Simman Function                                                                                                    |     | T                                           | T                                           |
|----------------------------------------------------------------------------------------------------|-----|---------------------------------------------|---------------------------------------------|
| A21 Setting GPRS Parameters All (excluding T322X/T355) A22 Setting the DNS Server IP Address All (excluding T322X/T355) A23 Setting the Standby GPRS Server All (excluding T322X) A29 Setting a Man Down Alarm MT90 A55 Setting Roaming and Track by Time Interval All (excluding T322X/T355) A70 Reading All Authorized Phone Numbers All Setting a Combined Function Phone Number All (excluding T322X/T355/MVT340) A71 Setting a Combined Function Phone Number All (excluding T322X/T355/MVT340) A72 Setting a Listen-in Phone Number All (excluding T322X/T355/MVT340) A73 Setting the Smart Sleep Mode All All Ario Setting a Geo-Fence All All Setting a Geo-Fence All Setting a Geo-Fence All Setting a Geo-Fence All Setting the Speeding Alarm Function All Setting the Speeding Alarm Function All Setting the Anti-Theft Function All Setting the Anti-Theft Function All Setting the Anti-Theft Function All Setting the Anti-Theft Function All Setting a Log Interval All Setting a Log Interval All Setting a Log Interval All Setting the Speeding First to Determine Tracker Running Status All Setting the Engine First to Determine Tracker Running Status Setting the Engine First to Determine Tracker Running Status All Setting a GPRS Event Characters All Setting T322X/T3355) Setting the SMS Event Characters All Setting T322X/T3355) Setting the Engine First to Determine Tracker Running Status All Setting a GPRS Event Transmission Mode All (excluding T322X/T3355) Setting a GPRS Event Transmission Mode All (excluding T322X/T3355) Setting a GPRS Event Transmission Mode All (excluding T322X/T333/T3 D10 Authorizing an RFID Card MV1500/T1/T333/T3 D11 Authorizing an Authorized RFID in Batches MV1600/T1/T333/T3 D12 Deleting Authorized RFID in Batches MV1600/T1/T333/T3                                                                                                    | A17 | Enabling or Disabling the RFID Control OUT1 | MVT600/T1/T333/T3                           |
| A22 Setting the DNS Server IP Address All (excluding T322X/T355) A23 Setting the Standby GPRS Server All (excluding T322X) A29 Setting a Man Down Alarm MT90 A55 Setting Roaming and Track by Time Interval All (excluding T322X/T355) A70 Reading All Authorized Phone Numbers All A71 Setting a Combined Function Phone Number All A72 Setting a Listen-in Phone Number All (excluding T322X/T355/MVT340) A73 Setting the Smart Sleep Mode All A75 Querying the SIM Card Balance T1/MVT600/MT90/MVT340/MVT380/MVT100/T333/T3 B05 Setting a Geo-Fence All B06 Deleting a Geo-Fence All B07 Setting the Speeding Alarm Function All (excluding T322X/T355) B21 Setting the Anti-Theft Function T311 B31 Turning Off the Indicator All (excluding MVT340/T322X/T355) B34 Setting a Log Interval All (excluding MVT340/T322X/T355) B35 Setting the GPRS Time Zone All (excluding MVT340/T322X/T355) B36 Setting the Engine First to Determine Tracker Running Status B91 Setting the Engine First to Determine Tracker Running Status B91 Setting Event Authorization All C01 Output Control MVT100/340/380/600/T1/MVT800/T333/T3 C03 Setting a GPRS Event Transmission Mode All (excluding T322X/T3355) C11 SMS Display (LCD Display) MVT600/T1/T333/T3 D10 Authorizing an RFID Card MVT600/T1/T333/T3 D11 Deleting an Authorized RFID MVT600/T1/T333/T3 D15 Deleting Authorized RFID MVT600/T1/T333/T3 D16 Deleting Authorized RFID in Batches MVT600/T1/T333/T3                                                                                                    | A19 | 3D-Shake Wake Up                            | МТ90                                        |
| A23 Setting the Standby GPRS Server All (excluding T322X) A29 Setting a Man Down Alarm MT90 A55 Setting Roaming and Track by Time Interval All (excluding T322X/T355) A70 Reading All Authorized Phone Numbers All Setting a Combined Function Phone Number All Setting a Combined Function Phone Number All Setting a Listen-in Phone Number All (excluding T322X/T355/MVT340) A73 Setting the Smart Sleep Mode All All (excluding T322X/T355/MVT340) A75 Querying the SiM Card Balance T1/MVT600/MT90/MVT340/MVT380/MVT100/T333/T3 B05 Setting a Geo-Fence All Setting the Speeding Alarm Function All Setting the Speeding Alarm Function All (excluding T322X/T355) B07 Setting the Towing Alarm Function All (excluding T322X/T355) B21 Setting the Anti-Theft Function T311 B31 Turning Off the Indicator All (excluding MVT340/MVT800/T333/T322X/T3/T355/T311 B34 Setting a Log Interval All (excluding MVT340/T322X/T355) B35 Setting the SMS Time Zone All (excluding MVT340/T322X/T355) B36 Setting the GPRS Time Zone All (excluding T322X) B97 Setting SMS Event Characters All (excluding T322X) B99 Setting SMS Event Characters All (excluding T322X) B99 Setting Event Authorization All C01 Output Control MVT100/340/380/600/T1/MVT800/T333/T3 C03 Setting a GPRS Event Transmission Mode All (excluding T322X/T355) C11 SMS Display (LCD Display) MVT600/T1/T333/T3 D11 Authorizing an RFID Card MVT600/T1/T333/T3 D11 Authorizing an RFID Card MVT600/T1/T333/T3 D14 Deleting an Authorized RFID MVT600/T1/T333/T3 D15 Deleting Authorized RFIDs in Batches MVT600/T1/T333/T3                                                                                                    | A21 | Setting GPRS Parameters                     | All                                         |
| A29 Setting a Man Down Alarm MT90  A55 Setting Roaming and Track by Time Interval All (excluding T322X/T355)  A70 Reading All Authorized Phone Numbers All  A71 Setting a Combined Function Phone Number All  A72 Setting a Listen-in Phone Number All (excluding T322X/T355/MVT340)  A73 Setting the Smart Sleep Mode All  A75 Querying the SIM Card Balance T1/MVT600/MT90/MVT340/MVT380/MVT100/T333/T3  B05 Setting a Geo-Fence All  B06 Deleting a Geo-Fence All  B07 Setting the Speeding Alarm Function All  B08 Setting the Towing Alarm Function All (excluding T322X/T355)  B21 Setting the Anti-Theft Function T311  B31 Turning Off the Indicator All (excluding T322X/T355)  B34 Setting a Log Interval All (excluding MVT340/T322X/T355)  B35 Setting the SMS Time Zone All (excluding MVT340/T322X/T355)  B36 Setting the GPRS Time Zone All (excluding T322X/T355)  B60 Checking the Engine First to Determine Tracker Running Status  B91 Setting SMS Event Characters All (excluding T322X)  B99 Setting Event Authorization All  C01 Output Control MVT100/340/380/600/T1/MVT800/T333/T3  C03 Setting a GPRS Event Transmission Mode All (excluding T322X/T355)  C11 SMS Display (LCD Display) MVT600/T17333/T3  D10 Authorizing an RFID Card MVT600/T17333/T3  D11 Authorizing RFID Cards in Batches MVT600/T1/T333/T3  D15 Deleting Authorized RFID MVT600/T1/T333/T3  D15 Deleting Authorized RFID MVT600/T1/T333/T3                                                                                                    | A22 | Setting the DNS Server IP Address           | All (excluding T322X/T355)                  |
| A55 Setting Roaming and Track by Time Interval All (excluding T322X/T355) A70 Reading All Authorized Phone Numbers All A71 Setting a Combined Function Phone Number All A72 Setting a Listen-in Phone Number All (excluding T322X/T355/MVT340) A73 Setting the Smart Sleep Mode All A75 Querying the SIM Card Balance T1/MVT600/MT90/MVT340/MVT380/MVT100/T333/T3 B05 Setting a Geo-Fence All B06 Deleting a Geo-Fence All B07 Setting the Speeding Alarm Function All B08 Setting the Towing Alarm Function All (excluding T322X/T355) B21 Setting the Anti-Theft Function T311 B31 Turning Off the Indicator All (excluding MVT340/T322X/T355) B34 Setting a Log Interval All (excluding MVT340/T322X/T355) B35 Setting the SMS Time Zone All (excluding T355) B36 Setting the GPRS Time Zone All (excluding T325X) B91 Setting the Engine First to Determine Tracker Running Status B91 Setting SMS Event Characters All (excluding T322X) B99 Setting Event Authorization All C01 Output Control MVT100/340/380/600/T1/MVT800/T333/T3 C11 SMS Display (LCD Display) MVT600/T1/T333/T3 D10 Authorizing an RFID Card MVT600/T1/T333/T3 D11 Deleting an Authorized RFID MVT600/T1/T333/T3 D15 Deleting Authorized RFID in Batches MVT600/T1/T333/T3 D16 Deleting Authorized RFID in Batches MVT600/T1/T333/T3                                                                                                    | A23 | Setting the Standby GPRS Server             | All (excluding T322X)                       |
| A70 Reading All Authorized Phone Numbers All A71 Setting a Combined Function Phone Number All A72 Setting a Listen-in Phone Number All (excluding T322X/T355/MVT340) A73 Setting the Smart Sleep Mode All A75 Querying the SIM Card Balance T1/MVT600/MT90/MVT340/MVT380/MVT100/T333/T3 B05 Setting a Geo-Fence All B06 Deleting a Geo-Fence All B07 Setting the Speeding Alarm Function All B08 Setting the Towing Alarm Function All (excluding T322X/T355) B21 Setting the Anti-Theft Function MVT100/340/380/600/T1/MVT800/T333/T322X/T3/T355/T311 B31 Turning Off the Indicator All (excluding MVT340/T322X/T355) B34 Setting a Log Interval All (excluding MVT340/T322X/T355) B35 Setting the SMS Time Zone All (excluding T355) Checking the Engine First to Determine Tracker Running Status B91 Setting SMS Event Characters All (excluding T322X) B99 Setting Event Authorization All C01 Output Control MVT100/340/380/600/T1/MVT800/T333/T3 C03 Setting a GPRS Event Transmission Mode All (excluding T322X/T355) C11 SMS Display (LCD Display) MVT600/T1/T333/T3 D10 Authorizing an RFID Card MVT600/T1/T333/T3 D11 Deleting an Authorized RFID MVT600/T1/T333/T3 D15 Deleting Authorized RFIDs in Batches MVT600/T1/T333/T3 D16 Deleting Authorized RFIDs in Batches MVT600/T1/T333/T3                                                                                                    | A29 | Setting a Man Down Alarm                    | мт90                                        |
| Setting a Combined Function Phone Number A72 Setting a Listen-in Phone Number A73 Setting the Smart Sleep Mode A75 Querying the SIM Card Balance A76 Querying the SIM Card Balance T1/MVT600/MT90/MVT340/MVT380/MVT100/T333/T3 B77 Setting a Geo-Fence A1I B78 Setting a Geo-Fence A1I B79 Setting the Speeding Alarm Function B70 Setting the Speeding Alarm Function B70 Setting the Towing Alarm Function B71 Setting the Anti-Theft Function B71 Setting the Anti-Theft Function B71 Turning Off the Indicator A1I (excluding T322X/T355) A1I A1I (excluding MVT340/T322X/T355) A1I Setting a Log Interval A1I (excluding MVT340/T322X/T355) A1I (excluding MVT340/T322X/T355) A1I Setting the SMS Time Zone A1I (excluding MVT340/T322X/T355) A1I (excluding MVT340/T322X/T355) A1I (excluding T322X/T355) A1I (excluding T323X/T335) A1I (excluding T323X/T335) A1I (excluding T323X/T335) A1I (excluding T323X/T335) A1I (excluding T323X/T335) A1I (excluding T323X/T335) A1I (excluding T323X/T335) A1I (excluding T323X/T335) A1I (excluding T323X/T335) A1I (excluding T323X/T335) A1I (excluding T323X/T333/T3 | A55 | Setting Roaming and Track by Time Interval  | All (excluding T322X/T355)                  |
| A72 Setting a Listen-in Phone Number All (excluding T322X/T355/MVT340) A73 Setting the Smart Sleep Mode All A75 Querying the SIM Card Balance T1/MVT600/MT90/MVT340/MVT380/MVT100/T333/T3 B05 Setting a Geo-Fence All B06 Deleting a Geo-Fence All B07 Setting the Speeding Alarm Function All B08 Setting the Towing Alarm Function All (excluding T322X/T355) B21 Setting the Anti-Theft Function MVT100/340/380/600/T1/MVT800/T333/T322X/T3/T355/T311 B31 Turning Off the Indicator All (excluding MVT340/T322X/T355) B34 Setting a Log Interval All (excluding MVT340/T322X/T355) B35 Setting the SMS Time Zone All B36 Setting the GPRS Time Zone All (excluding T355) B60 Checking the Engine First to Determine Tracker Running Status B91 Setting SMS Event Characters All (excluding T322X) B99 Setting Event Authorization All C01 Output Control MVT100/340/380/600/T1/MVT800/T333/T3 C03 Setting a GPRS Event Transmission Mode All (excluding T322X/T3355) C11 SMS Display (LCD Display) MVT600/T1/T333/T3 D10 Authorizing an RFID Card MVT600/T1/T333/T3 D11 Deleting an Authorized RFID D15 Deleting Authorized RFID MVT600/T1/T333/T3 D15 Deleting Authorized RFID MVT600/T1/T333/T3                                                                                                    | A70 | Reading All Authorized Phone Numbers        | All                                         |
| A73 Setting the Smart Sleep Mode A75 Querying the SIM Card Balance A76 Querying the SIM Card Balance T1/MVT600/MT90/MVT340/MVT380/MVT100/T333/T3 B05 Setting a Geo-Fence All B06 Deleting a Geo-Fence All B07 Setting the Speeding Alarm Function All B08 Setting the Towing Alarm Function All (excluding T322X/T355) B21 Setting the Anti-Theft Function T311 B31 Turning Off the Indicator All (excluding MVT340/380/600/T1/MVT800/T333/T322X/T3/T355/T311 B34 Setting a Log Interval All (excluding MVT340/T322X/T355) B35 Setting the SMS Time Zone All B36 Setting the GPRS Time Zone All (excluding T355) B60 Checking the Engine First to Determine Tracker Running Status B91 Setting SMS Event Characters All (excluding T322X) B99 Setting Event Authorization All C01 Output Control MVT100/380/600/T1/MVT800/T333/T3 C03 Setting a GPRS Event Transmission Mode All (excluding T322X/T355) C11 SMS Display (LCD Display) MVT600/T1/T333/T3 D11 Authorizing an RFID Card MVT600/T1/T333/T3 D14 Deleting Authorized RFIDs in Batches MVT600/T1/T333/T3 D15 Deleting Authorized RFIDs in Batches MVT600/T1/T333/T3                                                                                                    | A71 | Setting a Combined Function Phone Number    | All                                         |
| A75 Querying the SIM Card Balance T1/MVT600/MT90/MVT340/MVT380/MVT100/T333/T3  B05 Setting a Geo-Fence All  B06 Deleting a Geo-Fence All  B07 Setting the Speeding Alarm Function All  B08 Setting the Towing Alarm Function All (excluding T322X/T355)  B21 Setting the Anti-Theft Function MVT100/340/380/600/T1/MVT800/T333/T322X/T3/T355/T311  B31 Turning Off the Indicator All (excluding T322X/T355)  B34 Setting a Log Interval All (excluding MVT340/T322X/T355)  B35 Setting the SMS Time Zone All  B36 Setting the GPRS Time Zone All (excluding T322X/T355)  B60 Checking the Engine First to Determine Tracker Running Status MVT100/380/600/T1/MVT800/T333/T3  B91 Setting SMS Event Characters All (excluding T322X)  B99 Setting Event Authorization All  C01 Output Control MVT100/340/380/600/T1/MVT800/T333/T3  C03 Setting a GPRS Event Transmission Mode All (excluding T322X/T355)  C11 SMS Display (LCD Display) MVT600/T1/T333/T3  D10 Authorizing an RFID Card MVT600/T1/T333/T3  D11 Authorizing RFID Cards in Batches MVT600/T1/T333/T3  D15 Deleting Authorized RFID in Batches MVT600/T1/T333/T3                                                                                                    | A72 | Setting a Listen-in Phone Number            | All (excluding T322X/T355/MVT340)           |
| Setting a Geo-Fence All  B06 Deleting a Geo-Fence All  B07 Setting the Speeding Alarm Function All  B08 Setting the Towing Alarm Function All (excluding T322X/T355)  B21 Setting the Anti-Theft Function T311  B31 Turning Off the Indicator All (excluding T322X/T355)  B34 Setting a Log Interval All (excluding MVT340/T322X/T355)  B35 Setting the SMS Time Zone All  B36 Setting the Engine First to Determine Tracker Running Status  B91 Setting SMS Event Characters All (excluding T322X)  B99 Setting Event Authorization All  C01 Output Control MVT100/340/380/600/T1/MVT800/T333/T3  C03 Setting a GPRS Event Transmission Mode All (excluding T322X/T355)  C11 SMS Display (LCD Display) MVT600/T1/T333/T3  D10 Authorizing an RFID Card MVT600/T1/T333/T3  D11 Authorizing RFID Cards in Batches MVT600/T1/T333/T3  D15 Deleting Authorized RFIDs in Batches MVT600/T1/T333/T3                                                                                                    | A73 | Setting the Smart Sleep Mode                | All                                         |
| Deleting a Geo-Fence  B07 Setting the Speeding Alarm Function  B08 Setting the Towing Alarm Function  B21 Setting the Anti-Theft Function  B21 Setting the Anti-Theft Function  B31 Turning Off the Indicator  B34 Setting a Log Interval  B35 Setting the SMS Time Zone  B36 Setting the Engine First to Determine Tracker Running Status  B37 Setting SMS Event Characters  B38 All (excluding T322X/T355)  B40 Checking the Engine First to Determine Tracker Running Status  B51 Setting a GPRS Event Transmission Mode  C01 Output Control  C03 Setting a GPRS Event Transmission Mode  C04 All (excluding T322X)  C05 Setting a GPRS Event Transmission Mode  C06 All (excluding T322X)  C07 Setting a GPRS Event Transmission Mode  C08 All (excluding T322X)  C09 Setting a GPRS Event Transmission Mode  C01 Authorizing an RFID Card  C03 MVT600/T1/T333/T3  C04 Deleting an Authorized RFID  C05 Deleting Authorized RFIDs in Batches  MVT600/T1/T333/T3  C05 Deleting Authorized RFIDs in Batches  MVT600/T1/T333/T3                                                                                                    | A75 | Querying the SIM Card Balance               | T1/MVT600/MT90/MVT340/MVT380/MVT100/T333/T3 |
| Setting the Speeding Alarm Function All (excluding T322X/T355)  B21 Setting the Anti-Theft Function MVT100/340/380/600/T1/MVT800/T333/T322X/T3/T355/T311  B31 Turning Off the Indicator All (excluding T322X/T355)  B34 Setting a Log Interval All (excluding MVT340/T322X/T355)  B35 Setting the SMS Time Zone All  B36 Setting the GPRS Time Zone All (excluding T355)  B60 Checking the Engine First to Determine Tracker Running Status  B91 Setting SMS Event Characters All (excluding T322X)  B99 Setting Event Authorization All  C01 Output Control MVT100/340/380/600/T1/MVT800/T333/T3  C03 Setting a GPRS Event Transmission Mode All (excluding T322X/T355)  C11 SMS Display (LCD Display) MVT600/T1/T333/T3  D10 Authorizing an RFID Card MVT600/T1/T333/T3  D11 Authorizing RFID Cards in Batches MVT600/T1/T333/T3  D15 Deleting Authorized RFID MVT600/T1/T333/T3  D16 Deleting Authorized RFID MVT600/T1/T333/T3                                                                                                    | B05 | Setting a Geo-Fence                         | All                                         |
| B08 Setting the Towing Alarm Function All (excluding T322X/T355)  B21 Setting the Anti-Theft Function MVT100/340/380/600/T1/MVT800/T333/T322X/T3/T355/T311  B31 Turning Off the Indicator All (excluding T322X/T355)  B34 Setting a Log Interval All (excluding MVT340/T322X/T355)  B35 Setting the SMS Time Zone All (excluding T355)  B36 Setting the GPRS Time Zone All (excluding T355)  B60 Checking the Engine First to Determine Tracker Running Status All (excluding T355)  B91 Setting SMS Event Characters All (excluding T322X)  B99 Setting Event Authorization All  C01 Output Control MVT100/340/380/600/T1/MVT800/T333/T3  C03 Setting a GPRS Event Transmission Mode All (excluding T322X/T355)  C11 SMS Display (LCD Display) MVT600/T1/T333/T3  D10 Authorizing an RFID Card MVT600/T1/T333/T3  D11 Authorizing RFID Cards in Batches MVT600/T1/T333/T3  D14 Deleting an Authorized RFID in Batches MVT600/T1/T333/T3  D15 Deleting Authorized RFIDs in Batches MVT600/T1/T333/T3                                                                                                    | B06 | Deleting a Geo-Fence                        | All                                         |
| B21 Setting the Anti-Theft Function  B31 Turning Off the Indicator  B34 Setting a Log Interval  B35 Setting the SMS Time Zone  B36 Setting the Engine First to Determine Tracker Running Status  B37 Setting SMS Event Characters  B38 All (excluding T322X/T355)  B39 Setting Setting the Characters  B30 All (excluding T35)  B31 MVT100/380/600/T1/MVT800/T333/T3  B32 All (excluding T35)  B33 All (excluding T35)  B40 Checking the Engine First to Determine Tracker Running Status  B41 Setting SMS Event Characters  B41 All (excluding T322X)  B51 All (excluding T322X)  B52 All (excluding T322X)  B53 All (excluding T322X)  B54 All (excluding T322X)  B55 All (excluding T322X)  B56 All (excluding T322X)  B57 All (excluding T322X)  B58 All (excluding T322X/T355)  C10 Authorizing a GPRS Event Transmission Mode  All (excluding T322X/T355)  C11 SMS Display (LCD Display)  AVT600/T1/T333/T3  D10 Authorizing RFID Card  MVT600/T1/T333/T3  D11 Authorizing RFID Cards in Batches  MVT600/T1/T333/T3  D14 Deleting Authorized RFID  MVT600/T1/T333/T3                                                                                                    | B07 | Setting the Speeding Alarm Function         | All                                         |
| B21 Setting the Anti-Theft Function  B31 Turning Off the Indicator  All (excluding T322X/T355)  B34 Setting a Log Interval  All (excluding MVT340/T322X/T355)  B35 Setting the SMS Time Zone  All (excluding T355)  B36 Setting the GPRS Time Zone  All (excluding T355)  B60 Checking the Engine First to Determine Tracker Running Status  B91 Setting SMS Event Characters  All (excluding T322X)  B99 Setting Event Authorization  All  C01 Output Control  MVT100/340/380/600/T1/MVT800/T333/T3  C03 Setting a GPRS Event Transmission Mode  All (excluding T322X/T355)  C11 SMS Display (LCD Display)  MVT600/T1/T333/T3  D10 Authorizing an RFID Card  MVT600/T1/T333/T3  D11 Authorizing RFID Cards in Batches  MVT600/T1/T333/T3  D14 Deleting an Authorized RFID in Batches  MVT600/T1/T333/T3  D15 Deleting Authorized RFIDs in Batches  MVT600/T1/T333/T3                                                                                                    | B08 | Setting the Towing Alarm Function           | All (excluding T322X/T355)                  |
| B34 Setting a Log Interval All (excluding MVT340/T322X/T355)  B35 Setting the SMS Time Zone All  B36 Setting the GPRS Time Zone All (excluding T355)  B60 Checking the Engine First to Determine Tracker Running Status  B91 Setting SMS Event Characters All (excluding T322X)  B99 Setting Event Authorization All  C01 Output Control MVT100/340/380/600/T1/MVT800/T333/T3  C03 Setting a GPRS Event Transmission Mode All (excluding T322X/T355)  C11 SMS Display (LCD Display) MVT600/T1/T333/T3  D10 Authorizing an RFID Card MVT600/T1/T333/T3  D11 Authorizing RFID Cards in Batches MVT600/T1/T333/T3  D12 Deleting an Authorized RFID MVT600/T1/T333/T3  D13 Deleting Authorized RFID MVT600/T1/T333/T3                                                                                                    | B21 | Setting the Anti-Theft Function             |                                             |
| B35 Setting the SMS Time Zone All  B36 Setting the GPRS Time Zone All (excluding T355)  Checking the Engine First to Determine Tracker Running Status  B91 Setting SMS Event Characters All (excluding T322X)  B99 Setting Event Authorization All  C01 Output Control MVT100/340/380/600/T1/MVT800/T333/T3  C03 Setting a GPRS Event Transmission Mode All (excluding T322X/T355)  C11 SMS Display (LCD Display) MVT600/T1/T333/T3  D10 Authorizing an RFID Card MVT600/T1/T333/T3  D11 Authorizing RFID Cards in Batches MVT600/T1/T333/T3  D14 Deleting an Authorized RFID MVT600/T1/T333/T3  D15 Deleting Authorized RFIDs in Batches MVT600/T1/T333/T3                                                                                                    | B31 | Turning Off the Indicator                   | All (excluding T322X/T355)                  |
| B36 Setting the GPRS Time Zone All (excluding T355)  B60 Checking the Engine First to Determine Tracker Running Status  B91 Setting SMS Event Characters All (excluding T322X)  B99 Setting Event Authorization All  C01 Output Control MVT100/340/380/600/T1/MVT800/T333/T3  C03 Setting a GPRS Event Transmission Mode All (excluding T322X/T355)  C11 SMS Display (LCD Display) MVT600/T1/T333/T3  D10 Authorizing an RFID Card MVT600/T1/T333/T3  D11 Authorizing RFID Cards in Batches MVT600/T1/T333/T3  D14 Deleting an Authorized RFID MVT600/T1/T333/T3  D15 Deleting Authorized RFIDs in Batches MVT600/T1/T333/T3                                                                                                    | B34 | Setting a Log Interval                      | All (excluding MVT340/T322X/T355)           |
| B60 Checking the Engine First to Determine Tracker Running Status  B91 Setting SMS Event Characters All (excluding T322X)  B99 Setting Event Authorization All  C01 Output Control MVT100/340/380/600/T1/MVT800/T333/T3  C03 Setting a GPRS Event Transmission Mode All (excluding T322X/T355)  C11 SMS Display (LCD Display) MVT600/T1/T333/T3  D10 Authorizing an RFID Card MVT600/T1/T333/T3  D11 Authorizing RFID Cards in Batches MVT600/T1/T333/T3  D14 Deleting an Authorized RFID MVT600/T1/T333/T3  D15 Deleting Authorized RFIDs in Batches MVT600/T1/T333/T3                                                                                                    | B35 | Setting the SMS Time Zone                   | All                                         |
| B60 Running Status  B91 Setting SMS Event Characters All (excluding T322X)  B99 Setting Event Authorization All  C01 Output Control MVT100/340/380/600/T1/MVT800/T333/T3  C03 Setting a GPRS Event Transmission Mode All (excluding T322X/T355)  C11 SMS Display (LCD Display) MVT600/T1/T333/T3  D10 Authorizing an RFID Card MVT600/T1/T333/T3  D11 Authorizing RFID Cards in Batches MVT600/T1/T333/T3  D14 Deleting an Authorized RFID MVT600/T1/T333/T3  D15 Deleting Authorized RFIDs in Batches MVT600/T1/T333/T3                                                                                                    | B36 | Setting the GPRS Time Zone                  | All (excluding T355)                        |
| B99 Setting Event Authorization All  C01 Output Control MVT100/340/380/600/T1/MVT800/T333/T3  C03 Setting a GPRS Event Transmission Mode All (excluding T322X/T355)  C11 SMS Display (LCD Display) MVT600/T1/T333/T3  D10 Authorizing an RFID Card MVT600/T1/T333/T3  D11 Authorizing RFID Cards in Batches MVT600/T1/T333/T3  D14 Deleting an Authorized RFID MVT600/T1/T333/T3  D15 Deleting Authorized RFIDs in Batches MVT600/T1/T333/T3                                                                                                    | B60 |                                             | MVT100/380/600/T1/MVT800/T333/T3            |
| C01 Output Control MVT100/340/380/600/T1/MVT800/T333/T3  C03 Setting a GPRS Event Transmission Mode All (excluding T322X/T355)  C11 SMS Display (LCD Display) MVT600/T1/T333/T3  D10 Authorizing an RFID Card MVT600/T1/T333/T3  D11 Authorizing RFID Cards in Batches MVT600/T1/T333/T3  D14 Deleting an Authorized RFID MVT600/T1/T333/T3  D15 Deleting Authorized RFIDs in Batches MVT600/T1/T333/T3                                                                                                    | B91 | Setting SMS Event Characters                | All (excluding T322X)                       |
| C03 Setting a GPRS Event Transmission Mode All (excluding T322X/T355)  C11 SMS Display (LCD Display) MVT600/T1/T333/T3  D10 Authorizing an RFID Card MVT600/T1/T333/T3  D11 Authorizing RFID Cards in Batches MVT600/T1/T333/T3  D14 Deleting an Authorized RFID MVT600/T1/T333/T3  D15 Deleting Authorized RFIDs in Batches MVT600/T1/T333/T3                                                                                                    | B99 | Setting Event Authorization                 | All                                         |
| C11 SMS Display (LCD Display) MVT600/T1/T333/T3  D10 Authorizing an RFID Card MVT600/T1/T333/T3  D11 Authorizing RFID Cards in Batches MVT600/T1/T333/T3  D14 Deleting an Authorized RFID MVT600/T1/T333/T3  D15 Deleting Authorized RFIDs in Batches MVT600/T1/T333/T3                                                                                                    | C01 | Output Control                              | MVT100/340/380/600/T1/MVT800/T333/T3        |
| D10 Authorizing an RFID Card MVT600/T1/T333/T3  D11 Authorizing RFID Cards in Batches MVT600/T1/T333/T3  D14 Deleting an Authorized RFID MVT600/T1/T333/T3  D15 Deleting Authorized RFIDs in Batches MVT600/T1/T333/T3                                                                                                    | C03 | Setting a GPRS Event Transmission Mode      | All (excluding T322X/T355)                  |
| D11 Authorizing RFID Cards in Batches MVT600/T1/T333/T3  D14 Deleting an Authorized RFID MVT600/T1/T333/T3  D15 Deleting Authorized RFIDs in Batches MVT600/T1/T333/T3                                                                                                    | C11 | SMS Display (LCD Display)                   | MVT600/T1/T333/T3                           |
| D14 Deleting an Authorized RFID MVT600/T1/T333/T3 D15 Deleting Authorized RFIDs in Batches MVT600/T1/T333/T3                                                                                                    | D10 | Authorizing an RFID Card                    | MVT600/T1/T333/T3                           |
| D15 Deleting Authorized RFIDs in Batches MVT600/T1/T333/T3                                                                                                    | D11 | Authorizing RFID Cards in Batches           | MVT600/T1/T333/T3                           |
|                                                                                                    | D14 | Deleting an Authorized RFID                 | MVT600/T1/T333/T3                           |
| E91 Reading the Tracker Firmware Version and SN All                                                                                                    | D15 | Deleting Authorized RFIDs in Batches        | MVT600/T1/T333/T3                           |
|                                                                                                    | E91 | Reading the Tracker Firmware Version and SN | All                                         |

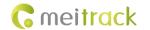

| F01 | Restarting the GSM Module         | All (excluding T322X) |
|-----|-----------------------------------|-----------------------|
| F02 | Restarting the GPS Module         | All (excluding T322X) |
| F08 | Setting the Mileage and Run Time  | All                   |
| F09 | Deleting SMS/GPRS Cache Data      | All                   |
| F11 | Restoring Initial Settings        | All                   |
| F20 | Changing the Tracker Password     | All                   |
| FAB | Initializing the Tracker Password | All                   |

#### **3 Command Details**

#### 3.1 Real-Time Location Query – A00

| SMS Sending      | 0000,A00                                                                                           |
|------------------|----------------------------------------------------------------------------------------------------|
| SMS Reply        | Now,Date and time,Positioning status,GSM signal strength,Speed,Remaining battery capacity,Map link |
| Description      | Query the tracker location.  For details, see section 1.2 "Event Code and SMS Header."             |
| Applicable Model | All                                                                                                |
| Example          |                                                                                                    |
| SMS Sending      | 0000,A00                                                                                           |
| SMS Reply        | Now,110721<br>16:40,V,12,56Km/h,97%,http://maps.meigps.com/?lat=22.513015&lng=114.057235           |

# 3.2 Track by Time Interval (SMS) – A02

| SMS Sending      | 0000,A02,Interval,Number of reporting times,Target phone number                                                                                                    |
|------------------|----------------------------------------------------------------------------------------------------|
| SMS Reply        | IMEI,A02,OK                                                                                                    |
| Description      | When the interval is <b>0</b> , the scheduled SMS reporting function is disabled (default).  When the interval is a value ranging from 1 to 65535, set an interval. The unit is minute.  When the number of reporting times is 0, data has being reported (generally for platform positioning).  When the number of reporting times is a value ranging from 1 to 255, set the number of reporting times. When the number of reporting times reaches the preset value, reporting stops.  Target phone number: Data will be sent to the preset phone number at the specific time interval. |
| Applicable Model | All                                                                                                    |
| Example          |                                                                                                    |
| SMS Sending      | 0000,A02,10,0                                                                                                    |
| SMS Reply        | 353358017784062,A02,OK  After the above command is run successfully, the preset phone number will receive a                                                                                                    |

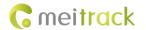

| positioning SMS every 10 minutes.                                          |
|----------------------------------------------------------------------------|
| Interval,110721                                                            |
| 16:40,V,12,56Km/h,97%,http://maps.meigps.com/?lat=22.513015&lng=114.057235 |

#### 3.3 Real-Time Longitude and Latitude Query – A10

| SMS Sending      | 0000,A10                                                                                                    |
|------------------|----------------------------------------------------------------------------------------------------|
| SMS Reply        | IMEI,Now,<->Latitude,<->Longitude,Date and time, Positioning status,Number of satellites,GSM signal strength,Speed,Direction,Horizontal positioning accuracy,Altitude,Mileage,Run time,,I/O port status,,                                                                                                    |
| Description      | Query the tracker location. The reply content is in longitude and latitude format. When A10 is used, if the tracker GPRS function is enabled and parameters are correct, the tracker will send a piece of GPRS location data which type is 34 to the server.  The function is available for users who implement platform tracking using an SMS modem. |
| Applicable Model | All                                                                                                    |
| Example          |                                                                                                    |
| SMS Sending      | 0000,A10                                                                                                    |
| SMS Reply        | 353358017784062,Now,22.535888,114.063034,080310161834,A,9,27,30,179,0,15,8890,1346,,00 00,,                                                                                                    |

#### 3.4 Track by Time Interval (GPRS) – A12

| SMS Sending      | 0000,A12,Interval                                                                                                    |
|------------------|----------------------------------------------------------------------------------------------------|
| SMS Reply        | IMEI,A12,OK                                                                                                    |
| Description      | Set the GPRS tracking time interval.  The interval is in unit of 10 seconds.  When the interval is <b>0</b> , the scheduled GPRS reporting function is disabled.  The maximum time interval is 65535 x 10 seconds.  Note: If data needs to be sent at a specific time interval after the vehicle starts or stops, the function needs to work with the A15 function. For details, see A15 and A16 commands. |
| Applicable Model | All                                                                                                    |
| Example          |                                                                                                    |
| SMS Sending      | 0000,A12,6                                                                                                    |
| SMS Reply        | 353358017784062,A12,OK                                                                                                    |

#### 3.5 Setting the Direction Change Report Function – A13

| SMS Sending | 0000,A13,Angle                                                                           |
|-------------|------------------------------------------------------------------------------------------|
| SMS Reply   | IMEI,A13,OK                                                                              |
| Description | When the driving angle exceeds the preset value, the tracker will send an SMS about the  |
|             | position to the authorized phone number.                                                 |
|             | When the angle is <b>0</b> , the direction change report function is disabled (default). |

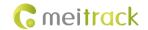

|                  | When the angle is a value ranging from 1 to 359, set the direction change angle.  For the T322X, <b>15</b> is a recommended angle. For other trackers, <b>30</b> is recommended. |
|------------------|----------------------------------------------------------------------------------------------------|
| Applicable Model | All                                                                                                    |
| Example          |                                                                                                    |
| SMS Sending      | 0000,A13,30                                                                                                    |
| SMS Reply        | 353358017784062,A13,OK                                                                                                    |

#### 3.6 Track by Distance - A14

| SMS Sending      | 0000,A14,Distance                                                                                                    |
|------------------|----------------------------------------------------------------------------------------------------|
| SMS Reply        | IMEI,A14,OK                                                                                                    |
| Description      | When the driving distance is <b>0</b> , the distance tracking function is disabled (default).  When the driving distance is a value ranging from 1 to 4294967295, set the distance.  The unit is meter.  Note: If the GPRS scheduled tracking and distance tracking functions are both set, reporting complies with the "first reach first report" rule and the interval and distance of next report are re-calculated. |
| Applicable Model | All                                                                                                    |
| Example          |                                                                                                    |
| SMS Sending      | 0000,A14,1000                                                                                                    |
| SMS Reply        | 353358017784062,A14,OK  After the above command is run successfully, if the driving distance reaches 1000m, the tracker will send a data packet to the preset authorized phone number.  Distance,110721  16:40,V,12,56Km/h,97%,http://maps.meigps.com/?lat=22.513015&lng=114.057235                                                                                                    |

# 3.7 Setting the Parking Scheduled Tracking Function – A15

| SMS Sending      | 0000,A15, Interval                                                                                                    |
|------------------|----------------------------------------------------------------------------------------------------|
| SMS Reply        | IMEI,A15,OK                                                                                                    |
| Description      | The function applies for vehicle trackers. With the function, the number of GPRS messages is reduced, and thus GPRS traffic is saved.  After the A15 function is set, the A16 function is automatically enabled. For details about engine status, see section 3.8 "Enabling the Parking Scheduled Tracking Function – A16."  The interval is in unit of 10 seconds.  When the interval is <b>0</b> , the GPRS scheduled reporting function is disabled.  The maximum interval is 65535 x 10 seconds. |
| Applicable Model | MVT100/MVT340/MVT380/MVT600/T1/MVT800/T322X/T333/T3                                                                                                    |
| Example          |                                                                                                    |
| SMS Sending      | 0000,A15,6                                                                                                    |
| SMS Reply        | 353358017784062,A15,OK                                                                                                    |

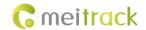

#### 3.8 Enabling the Parking Scheduled Tracking Function – A16

| SMS Sending      | 0000,A16,Status                                                                                                    |                                                                                                    |                                  |
|------------------|----------------------------------------------------------------------------------------------------|----------------------------------------------------------------------------------------------------|----------------------------------|
| SMS Reply        | IMEI,A16,OK                                                                                                    |                                                                                                    |                                  |
| Description      | Related input ports                                                                                                    | (high level) of vehicle trackers n                                                                                      | nust connect to engine status    |
|                  | detection. Otherwise                                                                                                    | , the function is unavailable. Th                                                                                       | e first positive input ports of  |
|                  | vehicle trackers are as follows:                                                                                                    |                                                                                                    |                                  |
|                  | Vehicle Tracker                                                                                                    | First Positive Input Port                                                                                               |                                  |
|                  | MVT100                                                                                                    | Input port 2                                                                                                    |                                  |
|                  | MVT340                                                                                                    | Input port 2                                                                                                    |                                  |
|                  | MVT380                                                                                                    | Input port 4                                                                                                    |                                  |
|                  | MVT600                                                                                                    | Input port 3                                                                                                    |                                  |
|                  | T1/T333/T3                                                                                                    | Input port 3                                                                                                    |                                  |
|                  | MVT800                                                                                                    | Input port 4                                                                                                    |                                  |
|                  | T322X                                                                                                    | Input port 2                                                                                                    |                                  |
|                  | <ul> <li>GPRS data is sent at the</li> <li>Interval of the A</li> <li>Interval of the A</li> <li>When the activation s</li> <li>GPRS data is sent at the</li> <li>Interval of the A</li> <li>Interval of the A</li> </ul> | 12 function when the engine is on<br>15 function when the engine is off<br>tatus is <b>0</b> , the parking scheduled tr | acking function is disabled, and |
| Applicable Model | MVT100/MVT340/MV                                                                                                    | /T380/MVT600/T1/MVT800/TC68S                                                                                            | /T322X/T333/T3                   |
| Example          |                                                                                                    |                                                                                                    |                                  |
| SMS Sending      | 0000,A16,0                                                                                                    |                                                                                                    |                                  |
| SMS Reply        | 353358017784062,A1                                                                                                    | .6,OK                                                                                                    |                                  |

#### 3.9 Enabling or Disabling the RFID Control OUT1 Function (MVT600/T1/T333/T3) - A17

| SMS Sending | 0000,A17,X                                                                             |
|-------------|----------------------------------------------------------------------------------------|
| SMS Reply   | IMEI,A17,OK                                                                            |
| Description | When X is 1, the RFID control OUT1 function is enabled. Ensure that the engine must    |
|             | connect to input 3 and the RFID has been authorized.                                   |
|             | When X is <b>0</b> , the RFID control OUT1 function is disabled (default).             |
|             | For example, after swiping the authorized RFID card, you must start the engine within  |
|             | one minute. If the time expires, you need to swipe the card again to start the engine. |
|             | After that, input 3 has been detecting engine status. When input 3 detects that the    |
|             | engine status is ACC ON, the engine is not activated. When input 3 detects that the    |
|             | engine is stopped before one minute, swipe the card to start the engine.               |

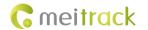

|                  | Note: If the function is enabled, OUTPUT1 is activated. For details about how to authorize a RFID, see commands D10–D15. |  |
|------------------|----------------------------------------------------------------------------------------------------|--|
| Applicable Model | MVT600/T1/T333/T3                                                                                                    |  |
| Example          |                                                                                                    |  |
| SMS Sending      | 0000,A17,0                                                                                                    |  |
| SMS Reply        | 353358017784062,A17,OK                                                                                                   |  |

#### 3.10 3D-Shake Wake Up (MT90) - A19

| SMS Sending      | 0000,A19,X                                                                    |
|------------------|-------------------------------------------------------------------------------|
| SMS Reply        | IMEI,A19,OK                                                                   |
| Description      | When wakeup is not required in the sleep mode, X is set to 0.                 |
|                  | When vibration and wakeup are required in the deep sleep mode, X is set to 1. |
| Applicable Model | MT90                                                                          |
| Example          |                                                                               |
| SMS Sending      | 0000,A19,0                                                                    |
| SMS Reply        | 353358017784062,A19,OK                                                        |

# 3.11 Setting GPRS Parameters – A21

| SMS Sending      | 0000,A21,Connection mode,IP address,Port,APN,APN user name,APN password               |
|------------------|---------------------------------------------------------------------------------------|
| SMS Reply        | IMEI,A21,OK                                                                           |
| Description      | When the connection mode is <b>0</b> , the GPRS function is disabled.                 |
|                  | When the connection mode is 1, the GPRS function is enabled, and the TCP/IP reporting |
|                  | mode is used.                                                                         |
|                  | When the connection mode is 2, the GPRS function is enabled, and the UDP reporting    |
|                  | mode is used.                                                                         |
|                  | IP address: IP address or domain name. A maximum of 32 bytes are supported.           |
|                  | Port: a maximum of 5 digits                                                           |
|                  | APN/APN user name/APN password: a maximum of 32 bytes respectively                    |
|                  | If no user name and password are required, leave them blank.                          |
| Applicable Model | All                                                                                   |
| Example          |                                                                                       |
| SMS Sending      | 0000,A21,1,67.203.13.26,8800,APN,APN username,APN password                            |
| SMS Reply        | 353358017784062,A21,OK                                                                |

# 3.12 Setting the DNS Server IP Address – A22

| SMS Sending | 0000,A22, DNS server IP address                                                       |
|-------------|---------------------------------------------------------------------------------------|
| SMS Reply   | IMEI,A22,OK                                                                           |
| Description | An incorrect DNS server IP address may lead to GPRS data reporting failures after the |
|             | A21 command is used. Use the A22 command to set the DNS server IP address (confirm    |

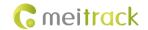

|                  | the IP address with your domain name provider.). Then use the A21 command to reset the domain name.  DNS server IP address: a maximum of 16 bytes |
|------------------|----------------------------------------------------------------------------------------------------|
| Applicable Model | Excluding T322X/T355                                                                                                    |
| Example          |                                                                                                    |
| SMS Sending      | 0000,A22,202.105.21.232                                                                                                    |
| SMS Reply        | 353358017784062,A22,OK                                                                                                    |
|                  | The command is used to set the Oray DNS server IP address.                                                                                        |

# 3.13 Setting the Standby GPRS Server – A23

| SMS Sending      | 0000,A23,IP address,Port                                                                                                    |
|------------------|----------------------------------------------------------------------------------------------------|
| SMS Reply        | IMEI,A23,OK                                                                                                    |
| Description      | IP address: a maximum of 32 bytes  Port: a maximum of 5 digits  When the tracker fails to send data to the active server set by command A21, data is automatically sent to the standby server. This avoids data losses. |
| Applicable Model | Excluding T322X                                                                                                    |
| Example          |                                                                                                    |
| SMS Sending      | 0000,A23,67.203.13.26,8800                                                                                                    |
| SMS Reply        | 353358017784062,A23,OK                                                                                                    |

#### 3.14 Setting a Man Down Alarm - A29

| SMS Sending      | 0000,A29,Switch,Time,Grade,Wait time                                                                                                    |
|------------------|----------------------------------------------------------------------------------------------------|
| SMS Reply        | IMEI,A29,OK                                                                                                    |
| Description      | 1. Switch: indicates the man down alarm detection switch. Value range: 0–1. When the parameter value is <b>1</b> , the man down alarm function is enabled. When the parameter value is <b>0</b> , the man down alarm function is disabled. The default value is <b>0</b> .                                                                                                    |
|                  | <ol> <li>Time: indicates the buzzing and vibration duration after falling. In this period, you can press any button to clear the alarm, and thus avoid inaccurate alarm information. After the period, an alarm will be generated or a call will be made. The parameter unit is second. Value range: 0–255. Default value: 10.</li> <li>Grade: indicates the man down alarm grade. Its value ranges from 0 to 3 and it is in decimal format. The default value is 1. The smaller the value is, the high probability an alarm is generated.</li> <li>Wait time: indicates the still duration after falling. The parameter unit is second. Value range: 0–65535. The default value is 0. If the still duration after falling exceeds the preset value, a Man Down alarm will be generated.</li> </ol> |
| Applicable Model | MT90                                                                                                    |
| Example          |                                                                                                    |
| SMS Sending      | 0000,A29,1,10,1,0                                                                                                    |
| SMS Reply        | 353358017784062,A29,OK                                                                                                    |

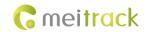

# 3.15 Setting Roaming and Track by Time Interval – A55

| SMS Sending      | 0000,A55,Schea                                                                                                 | luled mode,T1                                                                                                    | L,T2,T3,T4                                                                                                    |                                                                                                    |                                                                                                    |                                                                                                    |
|------------------|----------------------------------------------------------------------------------------------------|----------------------------------------------------------------------------------------------------|----------------------------------------------------------------------------------------------------|----------------------------------------------------------------------------------------------------|----------------------------------------------------------------------------------------------------|----------------------------------------------------------------------------------------------------|
| SMS Reply        | IMEI,A55, <sche< td=""><td>eduled mode,1</td><td>T1,[T2],[T3],[T4</td><td>]&gt;</td><td></td><td></td></sche<> | eduled mode,1                                                                                                    | T1,[T2],[T3],[T4                                                                                                    | ]>                                                                                                    |                                                                                                    |                                                                                                    |
| Description      | 1. Scheduled and Roami                                                                                         | mode: deciming.  Indicates the displaying and its the displaying and its the displaying and its the displaying and its the displaying at its the displaying at its the displaying at its the displaying and the ingeneration and formation and formation and f | al. Its value is to ata uploading in ata uploading in ata | the combination of the combination of the same as that of the same as that of the same as that of the same as that of the same as the same as that of the same as the same as | s not restricted to of A12.  ACC OFF or ACC  ACC ON in Roar when ACC OFF.  ACC OFF in Roated:  of A12. All dated at is A55,0,T1.  That of A12 are command form as the data uploading interval.  T1 is the data engine status. The data uploading interval in the engine status. The data uploading interval in the engine status. The data uploading interval in the engine status. The data uploading interval in the engine status. The data uploading interval in the engine status. The data uploading interval in the engine status. The data uploading interval in the engine status. The engine status in the engine status. The data uploading interval in the engine status. The engine status in the engine status in the engine status i | coff in Local ming mode, or ming mode.  a will be Other  ad A15. ameter T2 is nat is  bading interval. The command  uploading In roaming ding interval; erval. The  arts, stops, when the en the engine |
| Applicable Model | parameter                                                                                                    |                                                                                                    |                                                                                                    |                                                                                                    |                                                                                                    |                                                                                                    |
| product (frode)  | Tracker                                                                                                    | Mode 0                                                                                                    | Mode 1                                                                                                    | Mode 2                                                                                                    | Mode 3                                                                                                    | Mode 4                                                                                                    |
|                  | T1/T333/T3                                                                                                    | √                                                                                                    | V                                                                                                    | V                                                                                                    | V                                                                                                    | V                                                                                                    |
|                  | MVT600                                                                                                    | v v                                                                                                    | v                                                                                                    | V                                                                                                    | v<br>V                                                                                                    | v<br>V                                                                                                    |
|                  |                                                                                                    |                                                                                                    |                                                                                                    |                                                                                                    |                                                                                                    |                                                                                                    |
|                  | MVT800                                                                                                    | ٧                                                                                                    | ٧                                                                                                    | ٧                                                                                                    | ٧                                                                                                    | ٧                                                                                                    |

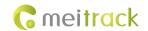

|             | MVT380       | ٧                       | ٧ | ٧ | ٧ | ٧ |
|-------------|--------------|-------------------------|---|---|---|---|
|             | MVT100       | ٧                       | ٧ | ٧ | ٧ | V |
|             | MT90         | ٧                       |   | ٧ |   |   |
|             | TC68S        | ٧                       |   | ٧ |   |   |
|             | T355         | ٧                       | ٧ | ٧ | ٧ | ٧ |
| Example     | xample       |                         |   |   |   |   |
| SMS Sending | 0000,A55,0.6 |                         |   |   |   |   |
| SMS Reply   | 35335801778  | 353358017784062,A55,0,6 |   |   |   |   |

#### 3.16 Reading All Authorized Phone Numbers - A70

| SMS Sending      | 0000,A70                                                                                                    |
|------------------|----------------------------------------------------------------------------------------------------|
| SMS Reply        | IMEI,A70,SOS phone number 1,SOS phone number 2,SOS phone number 3,Listen-in phone number 1,Listen-in phone number 2 |
| Description      | Read all authorized phone numbers.                                                                                  |
| Applicable Model | All                                                                                                    |
| Example          |                                                                                                    |
| SMS Sending      | 0000,A70                                                                                                    |
| SMS Reply        | 353358017784062,A70,13811111111,13822222222,1383333333,138444444444,13855<br>555555                                 |

# 3.17 Setting a Combined Function Phone Number – A71

| SMS Sending      | 0000,A71,Phone number 1,Phone number 2,Phone number 3                                  |
|------------------|----------------------------------------------------------------------------------------|
| SMS Reply        | IMEI,A71,OK                                                                            |
| Description      | Phone number: A phone number has a maximum of 16 bytes. If no phone numbers are        |
|                  | set, leave them blank. Phone numbers are empty by default.                             |
|                  | Phone number 1/2/3: Set the phone number to the SOS phone number. When you call        |
|                  | the tracker by using the phone number, the tracker will reply an SMS with the location |
|                  | and send geo-fence alarms and low power alarms.                                        |
|                  | When the SOS button is pressed, the tracker will dial phone numbers 1, 2, and 3 in     |
|                  | sequence. The tracker stops dialing when a phone number responds.                      |
|                  | Note: If no phone numbers are set and commas are remained, phone numbers set           |
|                  | before will be deleted. In addition, alarm events will be overlapped.                  |
|                  | If all combined function phone numbers need to be deleted, send <b>0000,A71</b> .      |
| Applicable Model | All                                                                                    |
| Example          |                                                                                        |
| SMS Sending      | 0000,A71,13811111111,13822222222,13833333333                                           |
| SMS Reply        | 353358017784062,A71,OK                                                                 |

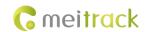

#### 3.18 Setting a Listen-in Phone Number – A72

| SMS Sending      | 0000,A72,Listen-in phone number 1,Listen-in phone number 2                                                                                                    |
|------------------|----------------------------------------------------------------------------------------------------|
| SMS Reply        | IMEI,A72,OK                                                                                                    |
| Description      | When you call the tracker by using the authorized listen-in phone number, the tracker will answer the call automatically and enter the listen-in state. In this way, the tracker |
|                  | will not make any sound.                                                                                                    |
|                  | A maximum of two phone numbers can be set. Each phone number has a maximum of                                                                                                    |
|                  | 16 digits. If no phone numbers are set, leave them blank. Phone numbers are empty by                                                                                             |
|                  | default.                                                                                                    |
|                  | If no phone numbers are set and commas are remained, phone numbers set before will                                                                                               |
|                  | be deleted.                                                                                                    |
|                  | If all phone numbers need to be deleted, send <b>0000,A72</b> .                                                                                                    |
| Applicable Model | Excluding T322X/T355/MVT340                                                                                                    |
| Example          |                                                                                                    |
| SMS Sending      | 0000,A72,13844444444,13855555555                                                                                                    |
| SMS Reply        | 353358017784062,A72,OK                                                                                                    |

# 3.19 Setting the Smart Sleep Mode – A73

| SMS Sending | 0000,A73,Sleep level                                                                     |
|-------------|------------------------------------------------------------------------------------------|
| SMS Reply   | IMEI,A73,OK                                                                              |
| Description | Set the automatic smart sleep mode when the tracker is idle.                             |
|             | When the sleep level is <b>0</b> , the sleep mode is disabled (default).                 |
|             | When the sleep level is 1, the tracker enters the normal sleep mode. The GSM module      |
|             | always works, and the GPS module occasionally enters the sleep mode. The tracker         |
|             | works 25% longer in the normal sleep mode than that in the normal working mode. The      |
|             | mode is not recommended for users who set the scheduled tracking at a short interval.    |
|             | In this way, the mode will affect trace integrity.                                       |
|             | When the sleep level is 2, the tracker enters the deep sleep mode. If the tracker is not |
|             | activated after five minutes, the GPS module is stopped, and the GSM module enters       |
|             | the sleep mode. If the tracker is activated, the GPS and GSM modules are waken up. A     |
|             | heartbeat event occurs only in the deep sleep mode. A heartbeat event is uploaded        |
|             | every one hour by default.                                                               |
|             | Activation actions include: SOS alarm, low internal/external battery, external power     |
|             | status, GPS antenna cutoff alarm, towing alarm, high temperature, low temperature,       |
|             | fuel stealing, vehicle stealing, ACC ON, (button) changes on any input port, vibration,  |
|             | incoming call, SMS receiving, call, and heartbeat event (The GPS is disabled during      |
|             | heartbeat wakeup.).                                                                      |
|             | Note:                                                                                    |
|             | • The T355 is in deep sleep mode by default. If the tracker is inactive                  |
|             | (drop/incoming call/SMS/vibration) for 5 minutes, the tracker enters deep sleep          |
|             | mode. In this way, a triggering event (drop/incoming call/SMS/vibration) can             |

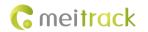

|                       | wake the device up, and then the device enters working mode. In deep sleep mode, if there is no triggering event (drop/incoming call/SMS/vibration) within 25 minutes, the device will automatically enter super power-saving mode. In this mode, only a drop or vibration event can wake the device up. GPS and GSM modules can be enabled intelligently based on vehicle driving status, which saves power.  The MT90 can enter sleep mode under vibration, and vibration cannot wake the MT90 up from sleep mode. However, you can use the A19 command to wake up the MT90. By default, you cannot wake the MT90 up by vibration.  After the T322X stops working for 15 minutes, it automatically enters the power-saving sleep mode. In this way, the GPS module does not work, and the T322X does not upload tracking data at a regular interval. Instead, the T322X sends heartbeat data packets about the positioning cease (GPS invalid) to the platform every 60 minutes. The interval for sending heartbeat packets can be changed. If the T322X vibrates, the T322X will be woken up, continue to work normally, and report data including heartbeat packets at a regular interval.  In any condition, you can use an SMS or a GPRS command to disable the sleep mode, and then the tracker exits the sleep mode and returns back to the normal working mode. |
|-----------------------|----------------------------------------------------------------------------------------------------|
| Applicable Model      | All                                                                                                    |
| Example SMS Sanding   | 0000 473 3                                                                                                    |
| SMS Sending SMS Reply | 0000,A73,2<br>353358017784062,A73,OK                                                                                                    |
| Sivis neply           | JJJJJ0011/104002,M/J,UN                                                                                                    |

# 3.20 Querying the SIM Card Balance – A75

| SMS Sending | 0000,A75, <ussd code="">/<type,code num,content=""></type,code></ussd>                                                        |
|-------------|----------------------------------------------------------------------------------------------------|
| SMS Reply   | IMEI,A75, <content></content>                                                                                                 |
| Description | 1. Support USSD commands, calling (not allow voice menus), and SMS.                                                           |
|             | 2. Parameters will not be saved. Query commands:                                                                              |
|             | • Type: indicates the service type (USSD, call, and SMS). The letters can be                                                  |
|             | detected when they are uppercase.                                                                                             |
|             | <ul> <li>Code: indicates the USSD command code for balance query.</li> </ul>                                                  |
|             | Num: indicates the telephone number.                                                                                          |
|             | <ul> <li>Content: indicates the text for SMS query.</li> </ul>                                                                |
|             | <ul> <li>Ussd code: indicates the USSD code text for balance query.</li> </ul>                                                |
|             | e.g.                                                                                                    |
|             | A75,*120# <send a="" balance="" command="" for="" forward="" phone<="" preset="" query.="" td="" the="" to="" ussd=""></send> |
|             | number.>                                                                                                    |
|             | A75,ussd,*120# <send a="" balance="" command="" for="" forward="" preset<="" query.="" td="" the="" to="" ussd=""></send>     |
|             | phone number.>                                                                                                    |
|             | A75,call,1008611 <call an="" balance.="" forward="" phone<="" preset="" query="" sms="" td="" the="" to=""></call>            |
|             | number or platform.>                                                                                                    |

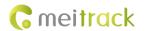

|                  | A75,call,10010111 <call an="" balance.="" forward="" number="" or="" phone="" platform.="" preset="" query="" sms="" the="" to="">  A75,sms,10010,cxye<send an="" by="" forward="" long="" number.="" or="" parse="" pdu="" phone="" platform="" preset="" query.="" sms="" the="" to="" ucs2.="">  3. The query results will be sent to the phone number or platform by PDU UCS2. Long SMSs need to be supported.</send></call> |
|------------------|----------------------------------------------------------------------------------------------------|
| Applicable Model | T1/MVT600/MT90/MVT340/MVT380/MVT100/T333/T3                                                                                                    |
| Example          |                                                                                                    |
| SMS Sending      | 0000, A75,*120#                                                                                                    |
| SMS Reply        | A75,Saldo 37,71kr. Kortet giltigt till 2014-07-03. Basprislista 1,99kr/min till alla och sms 0,99 kr/st. Ladda f r att ringa billigare, se telia.se/refill.                                                                                                    |

#### 3.21 Setting a Geo-Fence - B05

| SMS Sending      | 0000,B05,Geo-fence number,Latitude,Longitude,Radius,In geo-fence alarm,Out geo-fence          |
|------------------|-----------------------------------------------------------------------------------------------|
|                  | alarm                                                                                         |
| SMS Reply        | IMEI,B05,OK                                                                                   |
| Description      | Geo-fence number: 1–8. A maximum of eight geo-fences can be set.                              |
|                  | Latitude: latitude of the geo-fence center; decimal; accurate to 6 digits after the decimal   |
|                  | part. If there are only 4 characters in the decimal part, add two digits 0. Otherwise, the    |
|                  | command cannot be used successfully.                                                          |
|                  | Longitude: longitude of the geo-fence center; decimal; accurate to 6 digits after the decimal |
|                  | part. If there are only 4 characters in the decimal part, add two digits 0. Otherwise, the    |
|                  | command cannot be used successfully.                                                          |
|                  | Radius: The value ranges from 1 to 4294967295. The unit is meter.                             |
|                  | When the In Geo-fence alarm is <b>0</b> , the alarm function is disabled.                     |
|                  | When the In Geo-fence alarm is 1, the alarm function is enabled.                              |
|                  | When the Out Geo-fence alarm is <b>0</b> , the alarm function is disabled.                    |
|                  | When the Out Geo-fence alarm is 1, the alarm function is enabled.                             |
| Applicable Model | All                                                                                           |
| Example          |                                                                                               |
| SMS Sending      | 0000,B05,1,22.913191,114.079882,1000,0,1                                                      |
| SMS Reply        | 353358017784062,B05,OK                                                                        |
|                  | When the tracker exits the geo-fence (latitude: 22.913191; longitude: 114.079882; radius:     |
|                  | 1000m), the tracker will send the following alarm information to the preset authorized        |
|                  | phone number:                                                                                 |
|                  | Exit GEO ,110721                                                                              |
|                  | 16:40,V,12,56Km/h,97%,http://maps.meigps.com/?lat=22.513015&lng=114.057235                    |
|                  |                                                                                               |

#### 3.22 Deleting a Geo-Fence - B06

| SMS Sending | 0000,B06,Geo-fence number |
|-------------|---------------------------|
| SMS Reply   | IMEI,B06,OK               |

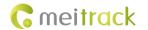

| Description      | Geo-fence number: 1–8. Only one geo-fence can be deleted each time by SMS or GPRS command. |
|------------------|--------------------------------------------------------------------------------------------|
| Applicable Model | All                                                                                        |
| Example          |                                                                                            |
| SMS Sending      | 0000,B06,1                                                                                 |
| SMS Reply        | 353358017784062,B06,OK                                                                     |

# 3.23 Setting the Speeding Alarm Function – B07

| SMS Sending      | 0000,B07,Alarm speed                                                                                                    |
|------------------|----------------------------------------------------------------------------------------------------|
| SMS Reply        | IMEI,B07,OK                                                                                                    |
| Description      | When the alarm speed is <b>0</b> , the speeding alarm function is disabled (default).  When the alarm speed is a value ranging from 1 to 255, set the speed limit. When the driving speed reaches the value, a speeding alarm will be generated.               |
| Applicable Model | All                                                                                                    |
| Example          |                                                                                                    |
| SMS Sending      | 0000,B07,60                                                                                                    |
| SMS Reply        | 353358017784062,B07,OK When the tracker driving speed reaches 60 km/h, the tracker will send the following alarm information to the preset authorized phone number: Speeding,110721 16:40,V,12,61Km/h,97%,http://maps.meigps.com/?lat=22.513015&lng=114.057235 |

#### 3.24 Setting the Towing Alarm Function – B08

| SMS Sending      | 0000,B08,Vibration duration                                                                 |  |
|------------------|---------------------------------------------------------------------------------------------|--|
| SMS Reply        | IMEI,B08,OK                                                                                 |  |
| Description      | When the tracker's vibration duration exceeds the preset value, the tracker will send an    |  |
|                  | alarm to an authorized phone number or the server. Before using the towing alarm            |  |
|                  | function, ensure that the smart sleep level is set to 2 by using the A73 command and        |  |
|                  | the consecutive vibration duration is set by using the B08 command. Otherwise, the          |  |
|                  | towing alarm function is unavailable.                                                       |  |
|                  | When the consecutive vibration duration is <b>0</b> , the towing alarm function is disabled |  |
|                  | (default).                                                                                  |  |
|                  | When the consecutive vibration duration is a value ranging from 1 to 255, set the           |  |
|                  | waiting time of an alarm caused by consecutive vibration. The unit is second.               |  |
| Applicable Model | Excluding T311/T355                                                                         |  |
| Example          |                                                                                             |  |
| SMS Sending      | 0000,B08,3                                                                                  |  |
| SMS Reply        | 353358017784062,B08,OK                                                                      |  |
|                  | When the tracker vibrates for more than consecutive three seconds, the tracker will send    |  |

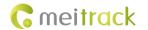

| the following alarm information to the preset authorized phone number:     |
|----------------------------------------------------------------------------|
| Tow,110721                                                                 |
| 16:40,V,12,56Km/h,97%,http://maps.meigps.com/?lat=22.513015&lng=114.057235 |

# 3.25 Setting the Anti-Theft Function – B21

| SMS Sending      | 0000,B21,Status                                                                          | ì                         |                         |                                 |
|------------------|------------------------------------------------------------------------------------------|---------------------------|-------------------------|---------------------------------|
| SMS Reply        | IMEI,B21,OK                                                                              |                           |                         |                                 |
| Description      | When the activation status is 1 (default value), the anti-theft function is enabled. An  |                           |                         |                                 |
|                  | alarm is generated when the first negative input and first positive input of vehicle     |                           |                         |                                 |
|                  | trackers excluding SOS are activated. For example, an alarm is generated when input 3    |                           |                         |                                 |
|                  | or 4 of the MVT800 is activated or input 2 or 3 of the T322X is activated.               |                           |                         |                                 |
|                  | When the activ                                                                           | vation status is <b>0</b> | , the anti-theft func   | tion is disabled. No alarm is   |
|                  | generated when the first negative input and first positive input of vehicle trackers     |                           |                         |                                 |
|                  | excluding SOS are activated. Recorded data can only be read by GPSLog or Meitrack        |                           |                         |                                 |
|                  | Manager softwa                                                                           | re.                       |                         |                                 |
|                  | Note: The funct                                                                          | ion is only available     | e for MVT series, T1, a | and T322X vehicle trackers. The |
|                  | following lists in                                                                       | puts of trackers:         |                         |                                 |
|                  | Tracker                                                                                  | <b>Negative Input</b>     | Positive Input          |                                 |
|                  |                                                                                          | (Vehicle Door)            | (ACC)                   |                                 |
|                  | MVT100                                                                                   | -                         | Input 2                 |                                 |
|                  | MVT340                                                                                   | -                         | Input 2                 |                                 |
|                  | MVT380                                                                                   | Input 2                   | Input 4                 |                                 |
|                  | MVT600                                                                                   | Input 2                   | Input 3                 |                                 |
|                  | T1/T333/T3                                                                               | Input 2                   | Input 3                 |                                 |
|                  | MVT800                                                                                   | Input 3                   | Input 4                 |                                 |
|                  | T322X                                                                                    | Input 3                   | Input 2                 |                                 |
|                  | Note: When the T322X/MVT800 is in arming state and input 3 is triggered, a vehicle       |                           |                         |                                 |
|                  | stealing alarm will be generated, the buzzer makes a sound, and the tracker makes a call |                           |                         |                                 |
|                  | and sends an                                                                             | SMS to the author         | orized phone number     | : In this way, if T322X input   |
|                  | 2/MVT800 inpu                                                                            | t 4 is triggered, ou      | itput 1 is activated an | d the tracker makes a call and  |
|                  | sends an SMS to                                                                          | the authorized ph         | one number.             |                                 |
| Applicable Model | MVT100/MVT340/MVT380/MVT600/T1/MVT800/T322X/T333/T3                                      |                           |                         |                                 |
| Example          |                                                                                          |                           |                         |                                 |
| SMS Sending      | 0000,B21,1                                                                               |                           |                         |                                 |
| SMS Reply        | 353358017784062,B21,OK                                                                   |                           |                         |                                 |

# 3.26 Turning Off the Indicator – B31

| SMS Sending | 0000,B31,A                                                                                                    |
|-------------|----------------------------------------------------------------------------------------------------|
| SMS Reply   | IMEI,B31,OK                                                                                                    |
| Description | When A is <b>00</b> , the tracker's indicator is turned on (default). You can query the device's running status according to the indicator status. |

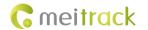

|                  | When A is <b>10</b> , the tracker's indicator is turned off. |
|------------------|--------------------------------------------------------------|
| Applicable Model | Excluding T322X/T355                                         |
| Example          |                                                              |
| SMS Sending      | 0000,B31,10                                                  |
| SMS Reply        | 353358017784062,B31,OK                                       |

# 3.27 Setting a Log Interval – B34

| SMS Sending      | 0000,B34,Log interval                                                                                                    |  |
|------------------|----------------------------------------------------------------------------------------------------|--|
| SMS Reply        | IMEI,B34,OK                                                                                                    |  |
| Description      | Set the interval for recording data to the tracker flash memory when the GPS is valid. When the log interval is <b>0</b> , the recorder function is disabled (default). When the log interval is a value ranging from 1 to 65535, set the interval. The unit is second. |  |
| Applicable Model | Excluding T322X/MVT340/T355                                                                                                    |  |
| Example          |                                                                                                    |  |
| SMS Sending      | 0000,B34,60                                                                                                    |  |
| SMS Reply        | 353358017784062,B34,OK                                                                                                    |  |

#### 3.28 Setting the SMS Time Zone – B35

| SMS Sending      | 0000,B35,SMS minute                                                                                                    |  |
|------------------|----------------------------------------------------------------------------------------------------|--|
| SMS Reply        | B35,OK                                                                                                    |  |
| Description      | The default time zone of the tracker is GMT 0. You can run the B35 command to change the SMS report time zone to the local time zone. The SMS report time zone is different from the GPRS data packet time zone.  When SMS minute is 0, the time zone is GMT 0.  When SMS minute is a value ranging from -720 to 780, set time zones. |  |
| Applicable Model | All                                                                                                    |  |
| Example          |                                                                                                    |  |
| SMS Sending      | 0000,B35,480                                                                                                    |  |
| SMS Reply        | 353358017784062,B35,OK                                                                                                    |  |

# 3.29 Setting the GPRS Time Zone - B36

| SMS Sending      | 0000,B36,GPRS minute                                                                                      |
|------------------|----------------------------------------------------------------------------------------------------|
| SMS Reply        | IMEI,B36,OK                                                                                               |
| Description      | When <b>GPRS minute</b> is <b>0</b> , the time zone is <b>GMT 0</b> (default). The MS02 can automatically |
|                  | detect the user time zone, so that the GPRS time zone does not need to be changed.                        |
|                  | Otherwise, inaccurate data occurs.                                                                        |
|                  | When <b>GPRS minute</b> is a value ranging from -720 to 780, set time zones.                              |
| Applicable Model | Excluding T355                                                                                            |

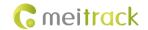

| Example     |                        |
|-------------|------------------------|
| SMS Sending | 0000,B36,480           |
| SMS Reply   | 353358017784062,B36,OK |

#### 3.30 Checking the Engine First to Determine Tracker Running Status – B60

| SMS Sending      | 0000,B60,X                                                                                                    |  |
|------------------|----------------------------------------------------------------------------------------------------|--|
| SMS Reply        | IMEI,B60,OK                                                                                                    |  |
| Description      | When <b>X</b> is <b>1</b> , check the engine first to determine whether the tracker is moving or stops.  This prevents static drift.  When <b>X</b> is <b>0</b> , you do not need to check the engine to determine whether the tracker is moving or stops.  The first positive input of the tracker connects to engine detection by default. |  |
| Applicable Model | MVT100/MVT380/MVT600/T1/MVT800/T322X/T333/T3                                                                                                    |  |
| Example          |                                                                                                    |  |
| SMS Sending      | 0000,B60,1                                                                                                    |  |
| SMS Reply        | 353358017784062,B60,OK                                                                                                    |  |

#### 3.31 Setting SMS Event Characters – B91

| SMS Sending      | 0000,B91,Event SMS code,SMS header                        |  |
|------------------|-----------------------------------------------------------|--|
| SMS Reply        | IMEI,B91,OK                                               |  |
| Description      | Header: a maximum of 16 bytes                             |  |
|                  | For details, see section 1.2 "Event Code and SMS Header." |  |
| Applicable Model | Excluding T322X                                           |  |
| Example          |                                                           |  |
| SMS Sending      | 0000,B91,1,SOS                                            |  |
| SMS Reply        | 353358017784062,B91,OK                                    |  |

#### 3.32 Setting Event Authorization - B99

| SMS Sending | 0000, B99, <sms>/&lt;0&gt;,<phone location="" number="">/<authorized number="" phone="">,<operation code="">, [Event code 1][Event code n] 0000,B99,<call>/&lt;1&gt;,<phone location="" number="">/<authorized number="" phone="">,<operation code="">, [Event code 1][Event code n] 0000,B99,<gprs>/&lt;2&gt;,<operation code="">, [Event code 1][Event code n] 0000,B99,<camera>/&lt;3&gt;,<operation code="">, [Event code 1][Event code n] 0000,B99,<buzzer>/&lt;4&gt;,<operation code="">, [Event code 1][Event code n].</operation></buzzer></operation></camera></operation></gprs></operation></authorized></phone></call></operation></authorized></phone></sms> |
|-------------|----------------------------------------------------------------------------------------------------|
| SMS Reply   | IMEI,B99, <sms>/&lt;0&gt;,<phone location="" number="">,<authorized number="" phone="">, [Event code 1][Event code n] IMEI,B99,<call>/&lt;1&gt;,<phone location="" number="">,<authorized number="" phone="">, [Event code 1][Event code n]</authorized></phone></call></authorized></phone></sms>                                                                                                    |

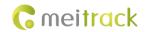

| Description      | IMEI,B99, <gprs>/&lt;2&gt;,[Event code 1][Event code n] IMEI,B99,<camera>/&lt;3&gt;,[Event code 1][Event code n] IMEI,B99,<buzzer>/&lt;4&gt;,[Event code 1][Event code n] Fields SMS, CALL, CAMEA, GPRS, BUZZER can be presented by 0–4 in decimal string. Operation codes GET, SET, ADD, and DEL can be presented by 0–3 in decimal string. These characters are not case-sensitive. Note: Ensure that an authorized phone number is set by using the A71 command or the</buzzer></camera></gprs> |
|------------------|----------------------------------------------------------------------------------------------------|
|                  | parameter configuration tool before the B99 command is used to set the SMS/CALL event code. The tracker compares the authorized phone number issued by B99 with the authorized phone number (excluding +86 characters) of the tracker. If the phone numbers are the same, the new event code will be stored. If the phone numbers are inconsistent, an error SMS will be sent.                                                                                                    |
| Applicable Model | All                                                                                                    |
| Example          |                                                                                                    |
| SMS Sending      | 0000, B99,gprs,get                                                                                                    |
| SMS Reply        | 353358017784062, B99,1,17,18                                                                                                    |

# 3.33 Output Control – C01

| SMS Sending      | 0000,C01,Speed,ABCDE                                                                                                    |
|------------------|----------------------------------------------------------------------------------------------------|
| SMS Reply        | IMEI,C01,OK                                                                                                    |
| Description      | When the speed is <b>0</b> , no speed limit exists. That is, when the tracker receives a command, the output control takes effect immediately.  When the speed is a value ranging from 1 to 255 (unit: km/h), set the speed limit for output control. When the driving speed is lower than the speed limit, the output control takes effect.  A=0, close output (OUT1) - open drain  A=1, open output (OUT1) - connect to GND  A=2, remain previous status.  B=0, close output (OUT2) - open drain  B=1, open output (OUT2) - connect to GND  B=2, remain previous status.  C=0, close output (OUT3) - open drain  C=1, open output (OUT3) - open drain  D=1, open output (OUT4) - open drain  D=2, remain previous status.  E=0, close output (OUT5) - open drain  E=1, open output (OUT5) - open drain  E=1, open output (OUT5) - connect to GND  E=2, remain previous status. |
| Applicable Model | MVT100/MVT340/MVT380/MVT600/T1/MVT800/T333/T3                                                                                                    |
| Example          |                                                                                                    |

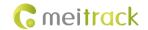

| SMS Sending | 0000,C01,20,12221      |
|-------------|------------------------|
| SMS Reply   | 353358017784062,C01,OK |

#### 3.34 Setting a GPRS Event Transmission Mode – C03

| 0.100            | 222 222 2                                                                          |  |
|------------------|------------------------------------------------------------------------------------|--|
| SMS Sending      | 0000,C03,X                                                                         |  |
| SMS Reply        | IMEI,C03,OK                                                                        |  |
| Description      | X = 0: automatic event report (default)                                            |  |
|                  | X = 1: Before another event can be transmitted, existing event reports need to be  |  |
|                  | confirmed and deleted on the server by the AFF command. Select this mode when GPRS |  |
|                  | uses UDP.                                                                          |  |
| Applicable Model | Excluding T322X                                                                    |  |
| Example          |                                                                                    |  |
| SMS Sending      | 0000,C03,0                                                                         |  |
| SMS Reply        | 353358017784062,C03,OK                                                             |  |

# 3.35 SMS Display (LCD Display) - C11

| SMS Sending               | 0000,C11,Text                                                                                                    |
|---------------------------|----------------------------------------------------------------------------------------------------|
| SMS Reply                 | IMEI,C11,OK                                                                                                    |
| Description               | The command is used to show an SMS send by a mobile phone on the LCD display.  Text: indicates the SMS text. ASCII character string; a maximum of 140 bytes.  The MVT600 does not support Unicode. |
| Applicable Model  Example | MVT600/T1/T333/T3                                                                                                    |
| SMS Sending               | 0000,C11,SMS Message                                                                                                    |
| SMS Reply                 | 353358017784062,C11,OK                                                                                                    |

# 3.36 Authorizing an RFID Card (MVT600/T1/T333/T3) - D10

| SMS Sending      | 0000,D10,RFID(1),RFID(2),,RFID(n)                                                                                                    |  |
|------------------|----------------------------------------------------------------------------------------------------|--|
| SMS Reply        | IMEI,D10, OK                                                                                                    |  |
| Description      | RFID (n): indicates the authorized RFID card number. The value ranges from 1 to 4294967295. Decimal.  A maximum of 50 RFID cards can be authorized one time. |  |
| Applicable Model | MVT600/T1/T333/T3                                                                                                    |  |
| Example          |                                                                                                    |  |
| SMS Sending      | 0000,D10,00000001                                                                                                    |  |
| SMS Reply        | 353358017784062,D10,OK                                                                                                    |  |

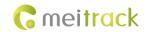

#### 3.37 Authorizing RFID Cards in Batches (MVT600/T1/T333/T3) - D11

| SMS Sending      | 0000,D11,RFID card start number,n                                                                                                    |  |
|------------------|----------------------------------------------------------------------------------------------------|--|
| SMS Reply        | IMEI,D11, OK                                                                                                    |  |
| Description      | RFID card start number: The value ranges from 1 to 4294967295. Decimal.  n: indicates the number of batch-authorized RFID cards. Decimal. The maximum value is  128. |  |
| Applicable Model | MVT600/T1/T333                                                                                                    |  |
| Example          |                                                                                                    |  |
| SMS Sending      | 0000,D11,00000001,128                                                                                                    |  |
| SMS Reply        | 353358017784062,D11,OK                                                                                                    |  |

#### 3.38 Deleting an Authorized RFID (MVT600/T1/T333/T3) - D14

| SMS Sending      | D14,RFID(1),RFID(2),,RFID(n)                                                                                                    |  |
|------------------|----------------------------------------------------------------------------------------------------|--|
| SMS Reply        | D14, OK                                                                                                    |  |
| Description      | RFID (n): indicates the RFID to be deleted. The value ranges from 1 to 4294967295.  Decimal.  A maximum of 50 RFID cards can be deleted one time. One SMS (including protocols) cannot exceed 140 bytes. |  |
| Applicable Model | MVT600/T1/T333/T3                                                                                                    |  |
| Example          |                                                                                                    |  |
| SMS Sending      | 0000,D14,00000001                                                                                                    |  |
| SMS Reply        | 353358017784062,D14,OK                                                                                                    |  |

#### 3.39 Deleting Authorized RFIDs in Batches (MVT600/T1/T333/T3) - D15

| SMS Sending      | 0000,D15,RFID card start number,n                                                          |
|------------------|--------------------------------------------------------------------------------------------|
| SMS Reply        | IMEI,D15, OK                                                                               |
| Description      | RFID card start number: ranges from 1 to 4294967295. Decimal.                              |
|                  | n: indicates the number of RFID cards to be deleted in batches. Decimal. The maximum       |
|                  | value is <b>128</b> .                                                                      |
|                  | When the card start number is a value ranging from 1 to 4294967295 and <b>n</b> is greater |
|                  | than or equal to 65536, all authorized numbers will be deleted.                            |
| Applicable Model | MVT600/T1/T333/T3                                                                          |
| Example          |                                                                                            |
| SMS Sending      | 0000,D15,00000001,128                                                                      |
| SMS Reply        | 353358017784062,D15,OK                                                                     |

#### 3.40 Reading the Tracker Firmware Version and SN - E91

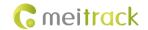

| SMS Reply        | IMEI,E91,Version,SN                         |  |
|------------------|---------------------------------------------|--|
| Description      | Read the tracker's firmware version and SN. |  |
| Applicable Model | All                                         |  |
| Example          |                                             |  |
| SMS Sending      | 0000,E91                                    |  |
| SMS Reply        | 353358017784062,E91,FWV1.00,12345678        |  |

#### 3.41 Restarting the GSM Module - F01

| SMS Sending      | 0000,F01                |  |
|------------------|-------------------------|--|
| SMS Reply        | IMEI,F01,OK             |  |
| Description      | Restart the GSM module. |  |
| Applicable Model | Excluding T322X         |  |
| Example          |                         |  |
| SMS Sending      | 0000,F01                |  |
| SMS Reply        | 353358017784062,F01,OK  |  |

#### 3.42 Restarting the GPS Module – F02

| SMS Sending      | 0000,F02                |  |
|------------------|-------------------------|--|
| SMS Reply        | IMEI,F02,OK             |  |
| Description      | Restart the GPS module. |  |
| Applicable Model | Excluding T322X         |  |
| Example          |                         |  |
| SMS Sending      | 0000,F02                |  |
| SMS Reply        | 353358017784062,F02,OK  |  |

# 3.43 Setting the Mileage and Run Time - F08

| SMS Sending      | 0000,F08,Run time,Mileage                                                                                                    |
|------------------|----------------------------------------------------------------------------------------------------|
| SMS Reply        | IMEI,F08,OK                                                                                                    |
| Description      | Run time:  Value range: [0, 4294967295]  Decimal  Unit: second  If the parameter leaves blank, it will not be set.  Mileage:  Value range: [0, 4294967295]  Decimal  Unit: meter  If the parameter is left blank, it will not be set. |
| Applicable Model | All                                                                                                    |

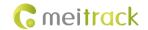

| Example     |                                                                            |
|-------------|----------------------------------------------------------------------------|
| SMS Sending | 0000,F08,0,4825000                                                         |
| SMS Reply   | 353358017784062,F08,OK                                                     |
|             | Note: In the command above, the run time is 0, and the mileage is 4825 km. |

#### 3.44 Deleting SMS/GPRS Cache Data - F09

| SMS Sending      | 0000,F09,Number                                                            |
|------------------|----------------------------------------------------------------------------|
| SMS Reply        | IMEI,F09,OK                                                                |
| Description      | If the number is 1, delete all SMS cache data to be sent.                  |
|                  | If the number is 2, delete all GPRS cache data to be sent.                 |
|                  | If the number is <b>3</b> , delete all SMS and GPRS cache data to be sent. |
| Applicable Model | All                                                                        |
| Example          |                                                                            |
| SMS Sending      | 0000,F09,1                                                                 |
| SMS Reply        | 353358017784062,F09,OK                                                     |

# 3.45 Restoring Initial Settings - F11

| SMS Sending      | 0000,F11                                          |  |
|------------------|---------------------------------------------------|--|
| SMS Reply        | IMEI,F11,OK                                       |  |
| Description      | Restore initial settings except the SMS password. |  |
| Applicable Model | All                                               |  |
| Example          |                                                   |  |
| SMS Sending      | 0000,F11                                          |  |
| SMS Reply        | 353358017784062,F11,OK                            |  |

#### 3.46 Changing the Tracker Password – F20

| SMS Sending      | 0000,F20,New password                                 |  |
|------------------|-------------------------------------------------------|--|
| SMS Reply        | IMEI,F20,OK                                           |  |
| Description      | Change the SMS password.                              |  |
|                  | Note: The password has four digits in decimal string. |  |
| Applicable Model | All                                                   |  |
| Example          |                                                       |  |
| SMS Sending      | 0000,F20,1234                                         |  |
| SMS Reply        | 353358017784062,F20,OK                                |  |

#### 3.47 Initializing the Tracker Password – FAB

| SMS Sending | 8888,FAB    |
|-------------|-------------|
| SMS Reply   | IMEI,FAB,OK |

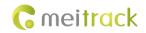

| Description      | The command is used to restore the tracker password to the password before delivery.  The command takes effect only when you use the authorized phone number to send the command. |
|------------------|----------------------------------------------------------------------------------------------------|
| Applicable Model | All                                                                                                    |
| Example          |                                                                                                    |
| SMS Sending      | 8888,FAB                                                                                                    |
| SMS Reply        | 353358017784062,FAB,OK                                                                                                    |

If you have any questions, do not hesitate to email us at info@meitrack.com.